## Gruppenzugehörigkeit beantragen

Der Zugriff IServ funktioniert auf herkömmliche Art und Weise über die Seite [www.bismarckschule.org.](http://www.bismarckschule.org/)

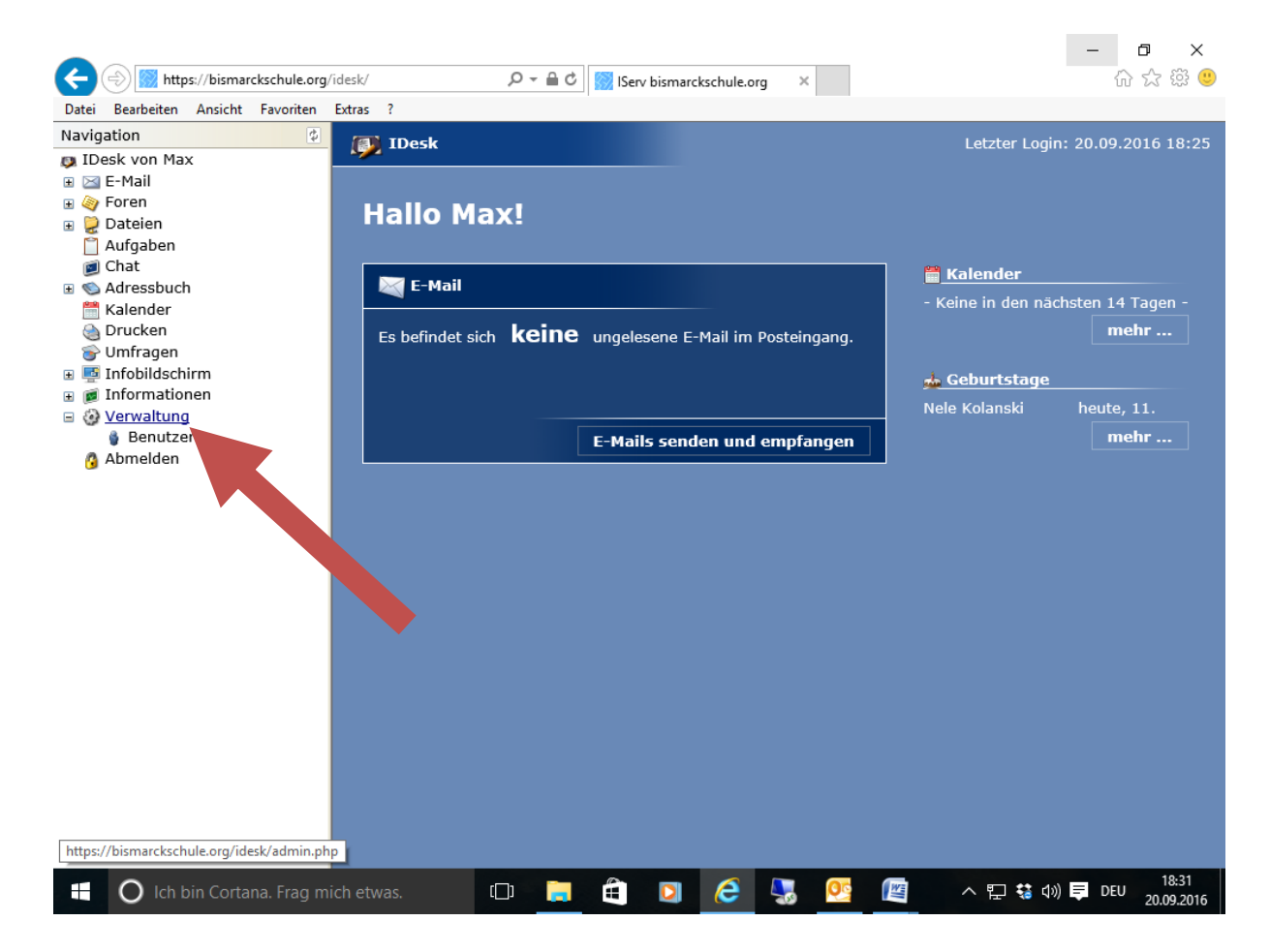

Nach dem Einloggen klicken Sie auf "Verwaltung".

Danach klicken in der Mitte des Bildschirms auf "**Anträge** – Gruppenmitgliedschaft beantragen":

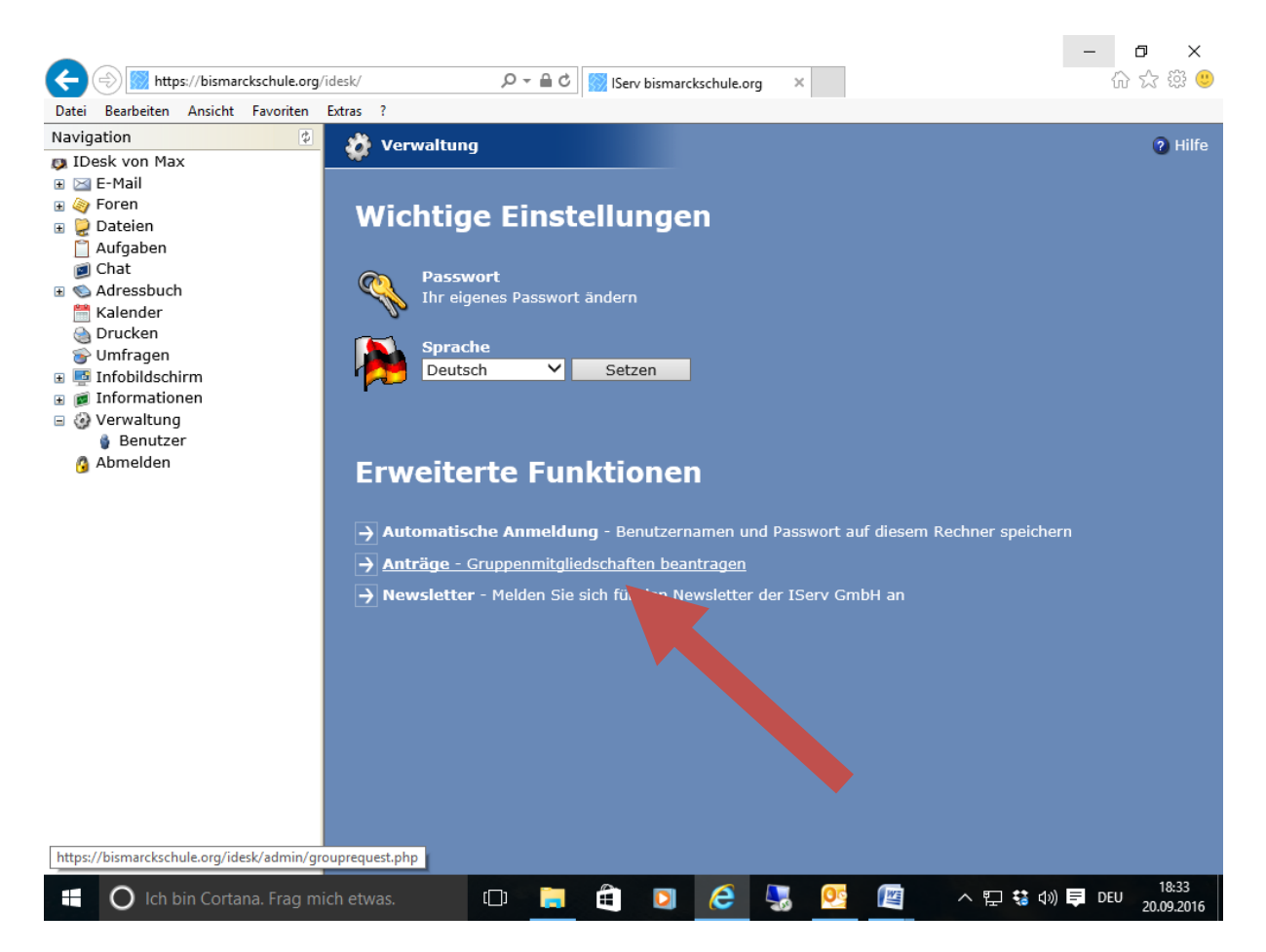

## Danach öffnet sich ein Fenster:

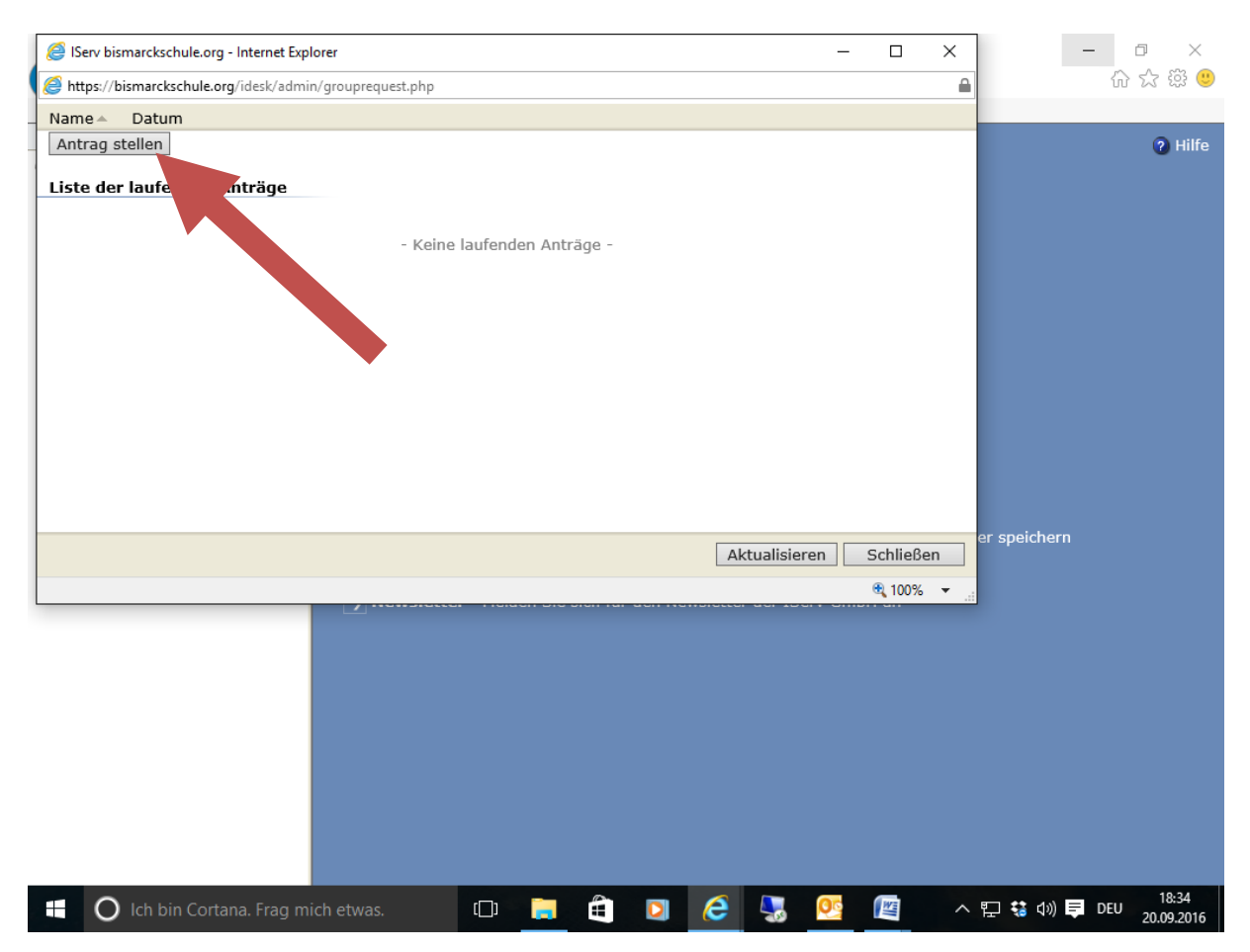

Wenn Sie dann auf "Antrag stellen" klicken, werden alle Gruppen der Schule angezeigt:

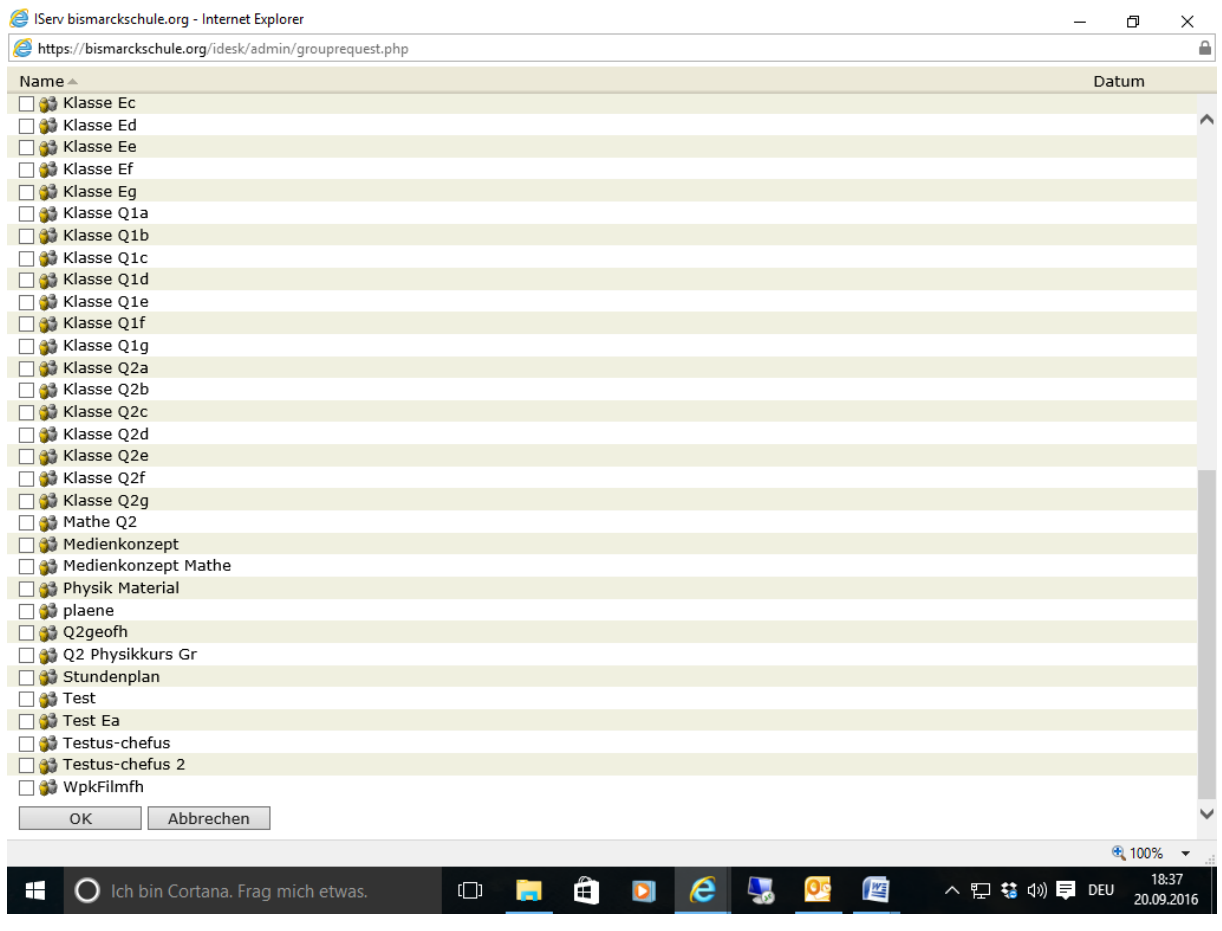

Wählen Sie die Gruppen aus, zu denen Sie gehören möchten und bestätigen Sie mit "OK". Schließen Sie das folgende Fenster mit Klick auf "Schließen".

Sobald ein Administrator den Antrag angenommen hat, sind Sie der Gruppe zugeordnet. Dies wird durch eine E-Mail bestätigt.

**Bei weiteren Fragen oder Problemen steht Ihnen das Admin-Team gerne zur Verfügung.**